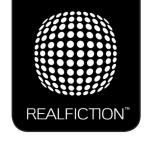

## dreamoc™ HD3

**HD3 Content Template Explained** 

Please note that the main purpose of the Content Template, is to convert any given animation or video layer, so it will be shown on all three sides of the Dreamoc HD3.

However, the template can also be used to see the exact position of those images, for alignment of 3 non-identical layers.

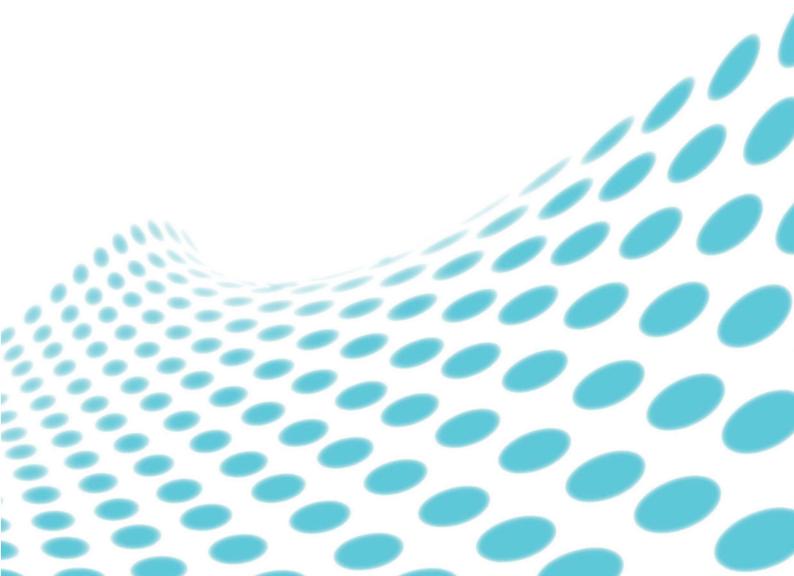

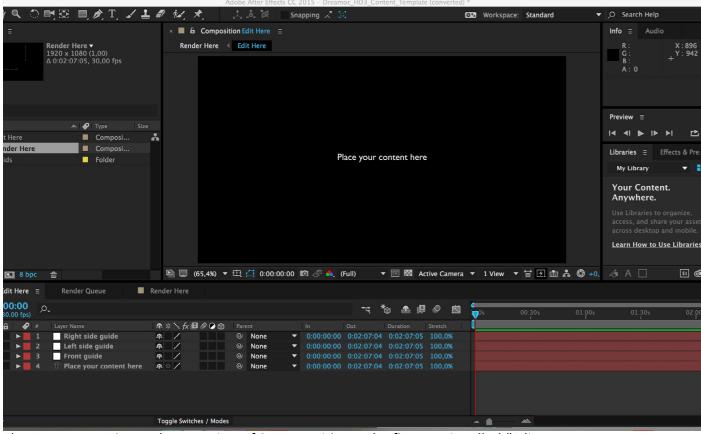

The Dreamoc HD3 template consists of 2 compositions. The first one is called "Edit Here". The idea is that you place your animation in this comp, and scale it to fit the HD3 format, by using the 3 guide layers. The composition is 1920x1080, square pixels.

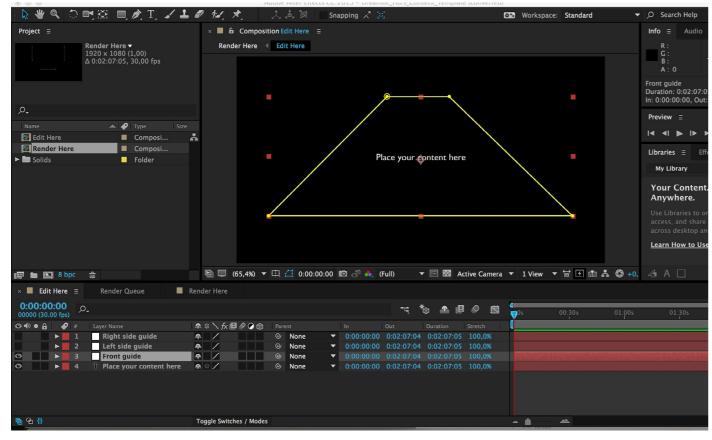

This highlights the front guide, showing you how which part of the full HD image, that will be shown on the Dreamocs frontside - using this template of course.

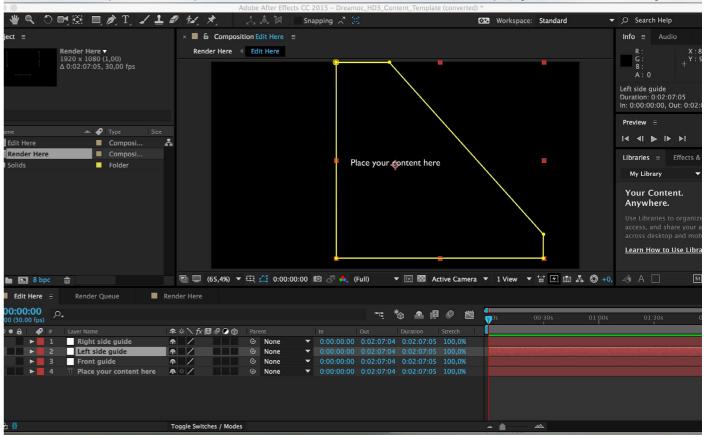

This shows one of the side guides (left).

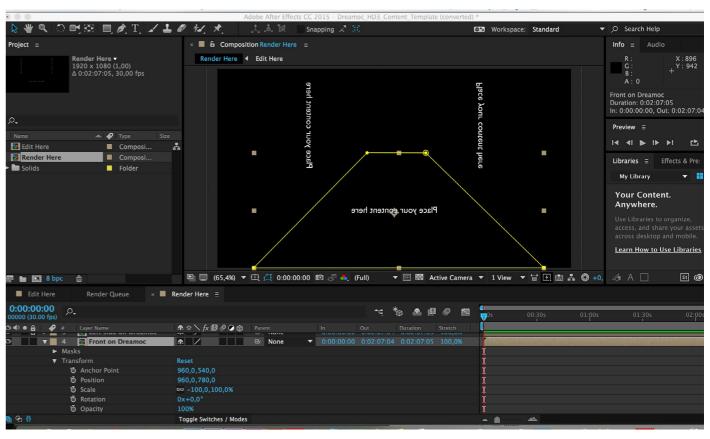

The second composition is called "Render Here". In this comp we have placed the comp "Edit Here" 3 times for front, left and right. They have all been mirrored, and each one is then rotated and positioned to fit the 3 sides of the display. See details of the front here.

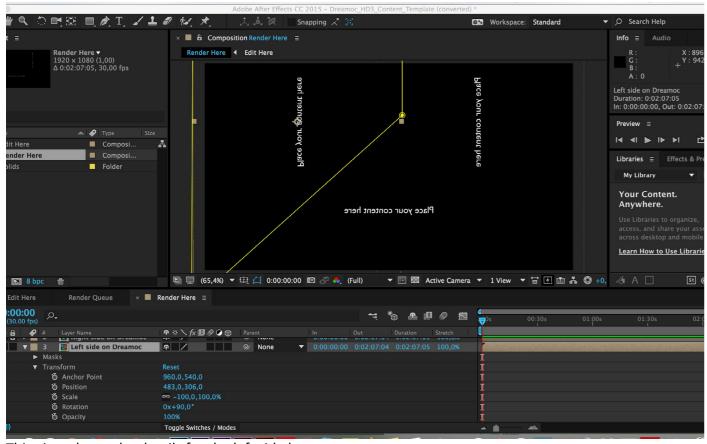

This view shows the details for the left side layer.

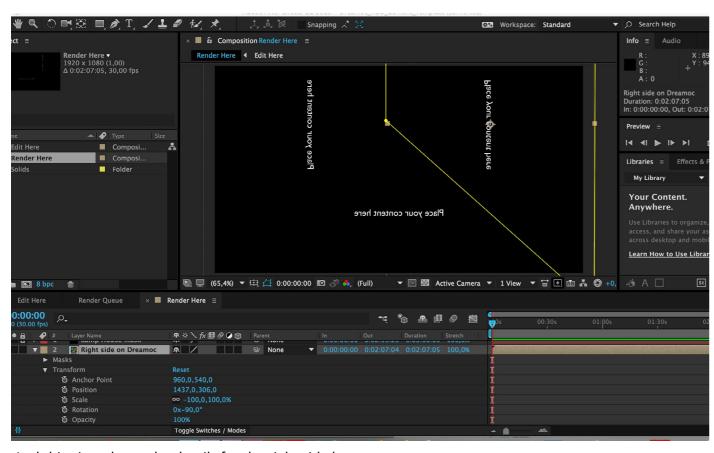

And this view shows the details for the right side layer.

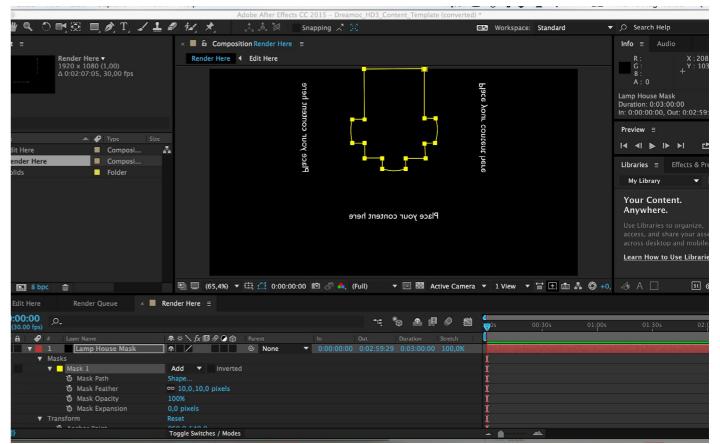

The last layer in the comp, is a mask that removes any parts of the animations in the screen area covered by the lamp house. This mask also makes it easier to position elements that you want comming in and out

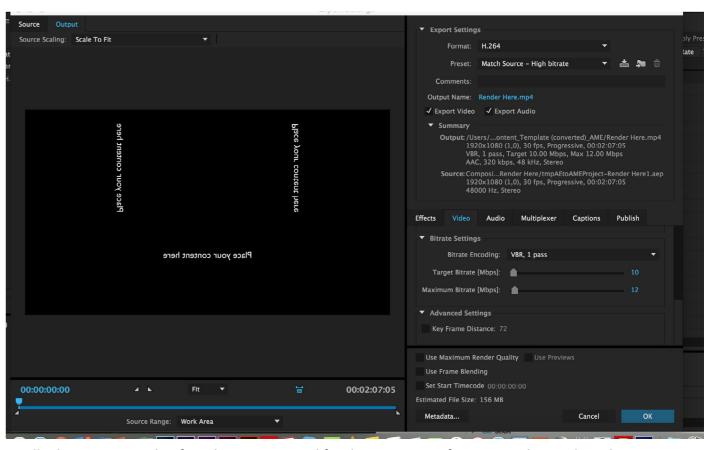

Finally this is an example of render settings used for the HD3. Many formats can be used, so this is just a suggestion. We use Mac, and render in MP4, with a bitrate of 10-12 Mbps.

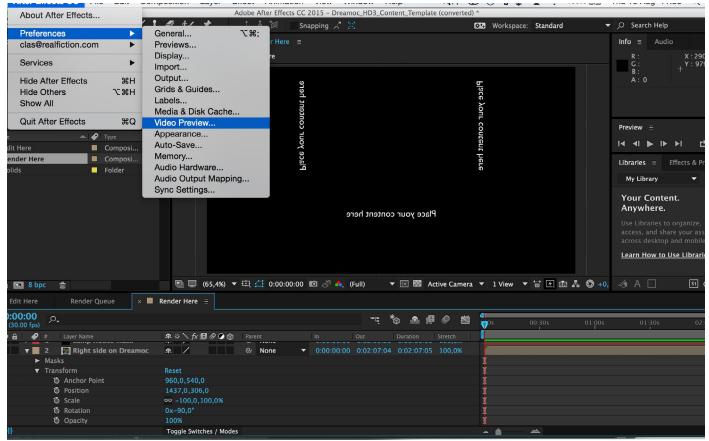

One last tip: Since the 2014 update of Adobe CC, it has been possible to preview your work directly from After Effects onto your Dreamoc. Connect your Dreamoc to your computer with an HDMI cable. Goto preferences and choose "Video Preview".

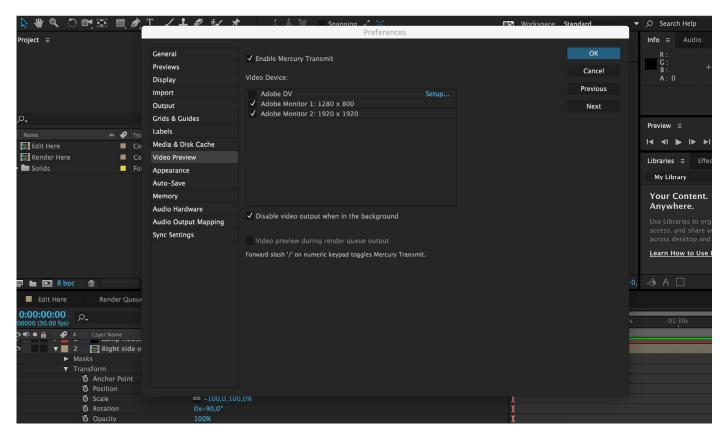

Make sure "Enable Mercury Transmit" is on. In the "Video Devices" window you will now see a list available screen connected to your computer. In this case I see my laptop screen and an external screen. By enabling the Dreamoc display here, you will see previews live inside the Dreamoc. Makes it so much easier to match